## triSearch

Training Guide

## EMAIL INTEGRATION

- How to use email integration
- How to add attachments or received emails to a matter from Outlook

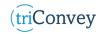

## How to use email Integration

- 1. Open an intended matter from the triConvey Dashboard.
- 2. Navigate to the 'Email' tab at the top of the matter card.
- 3. Choose your intended Send column between 'To:', 'CC:', & 'BCC:'.
- 4. Select the '+ ADD' icon to add a contact to the send column, then select 'Next'.
- 5. An email window will automatically open with the parties involved.
- 6. Enter your body text.
- 7. Add attachments using the 'Attach...' button in the integration bar at the bottom of the email window. NOTE: Here, you have the ability to combine and re-order multiple documents into one PDF file.
- 8. Add additional email recipients if needed with the 'Send To...' button in the integration bar.
- 9. Select 'Send' when ready. NOTE: This will automatically capture into the related matter card.
- 10. To view all email correspondence in correlation to the matter, select the 'Emails' tab at the top of the matter card.

|                              |                                  |                         | Colin John Mcmillan & Ann<br>21/0214- VP - NSW - SALE - Sale -<br>OPEN @ VP ? Newcastle |                             |                        | e Maree Mcmillar                                        | (B) Email                                              |                                                         |                                                               |             |              |            |                                     |      |  |
|------------------------------|----------------------------------|-------------------------|-----------------------------------------------------------------------------------------|-----------------------------|------------------------|---------------------------------------------------------|--------------------------------------------------------|---------------------------------------------------------|---------------------------------------------------------------|-------------|--------------|------------|-------------------------------------|------|--|
|                              |                                  |                         |                                                                                         |                             |                        |                                                         | 🗹 Email to:                                            |                                                         |                                                               |             |              |            |                                     |      |  |
|                              |                                  |                         |                                                                                         |                             |                        |                                                         |                                                        | PARTIES                                                 |                                                               |             |              |            |                                     | î    |  |
|                              |                                  |                         |                                                                                         |                             |                        |                                                         |                                                        |                                                         | John McMillan - Vendo<br>m@gmail.net                          | or          |              |            |                                     |      |  |
|                              |                                  |                         | Letter/Fax Precedent Memo Message                                                       |                             | imail Import Scar      | a + ADD Anne Marce McMillan - Vendor<br>annem@gmail.net |                                                        |                                                         |                                                               |             |              |            |                                     |      |  |
|                              |                                  |                         | STAGES V S PENDING EXCHANGE / NEGOTIATION EXCHAN                                        |                             |                        |                                                         |                                                        | WIT + ADD Grace Dutton - Purchaser<br>viv@nextac.com.au |                                                               |             |              |            |                                     |      |  |
|                              |                                  |                         | MATTER DETAILS                                                                          |                             |                        |                                                         |                                                        |                                                         | + ADD iSettle Pty Ltd - Purchaser's Solicitor<br>ettle.com.au |             |              |            |                                     |      |  |
|                              |                                  |                         | Info 21/0214- VP - NSW - SALE - VP/VP                                                   |                             |                        |                                                         |                                                        | 4                                                       |                                                               |             |              |            |                                     |      |  |
|                              | Vendor McMillan, Colin J. and An |                         |                                                                                         |                             |                        | ne M.                                                   | + ADD viv@isettle.com.au - Director at iSettle Pty Ltd |                                                         |                                                               |             |              |            |                                     |      |  |
|                              | Matter Type Sale                 |                         |                                                                                         |                             |                        |                                                         |                                                        | + ADD Mar                                               | el Real estate - Vendor                                       | 's Agent    |              |            |                                     |      |  |
|                              |                                  |                         | Purchas                                                                                 |                             | Grace Du               |                                                         |                                                        | viv@                                                    | nextac.com.au                                                 |             |              |            |                                     | ~    |  |
| _                            |                                  | roperty: Apartment      |                                                                                         |                             |                        | ♀ Search                                                |                                                        |                                                         |                                                               | o x         |              |            |                                     |      |  |
|                              | Insert<br>Calibri (E             | Options Forma           |                                                                                         |                             | ecast Acrobat          | 0 10                                                    |                                                        |                                                         |                                                               |             | -            |            |                                     |      |  |
| り <u>ロ</u> X<br>ひ Paste<br>ゆ | BI                               |                         | A                                                                                       | Address Check<br>Book Names | ©Link ∽                | Request Attach in                                       | stant Assign Dictate                                   | Editor Immersive                                        | iew Viva View                                                 |             | _            |            |                                     | _    |  |
| Undo Clipboard Fa            | <u>^</u> ~.                      | A ~ = = =<br>Basic Text | Pip<br>Fa                                                                               | Names                       | Signature ~<br>Include | Signatures file lin<br>Adobe Acrobat                    | k of Select attachments                                |                                                         |                                                               |             |              |            |                                     |      |  |
|                              | rom 🗸                            | ebony.hudson@tris       | earch com au                                                                            |                             |                        |                                                         | Ø Select attachment                                    | 5                                                       | Search                                                        |             |              |            |                                     | NEXT |  |
|                              | To                               | viv@isettle.com.au      |                                                                                         |                             |                        |                                                         | Select All Combine file                                |                                                         |                                                               |             |              | _          |                                     |      |  |
|                              | Cc                               | www.settle.com.au       | e.com.au                                                                                |                             |                        |                                                         | Documents Original of Documents                        |                                                         | Date modified                                                 | Author      | Ô            |            |                                     |      |  |
|                              | Bcc                              |                         |                                                                                         |                             |                        |                                                         | - Marketing 🕞 🔛                                        | Transfer                                                | 15/01/2022 12:36                                              |             |              |            |                                     | _    |  |
|                              |                                  |                         |                                                                                         |                             |                        |                                                         | VOI & CAC                                              |                                                         | e (detai 21/12/2021 11:28                                     |             | ds & Exports | 23/05/2022 | <ul> <li>Matthew Tarabay</li> </ul> | • •  |  |
|                              | Subject                          | McMillan Sale to D      | utton Property: P                                                                       | Apartment 48, 104 P         | tiller street, Pyrmor  |                                                         |                                                        |                                                         | with C 8/12/2021 12:59 P<br>with C 8/12/2021 12:56 P          | M Vivienn   |              |            |                                     |      |  |
|                              |                                  |                         |                                                                                         |                             |                        |                                                         |                                                        |                                                         | illan Sale 8/12/2021 12:42 P                                  |             |              |            |                                     |      |  |
|                              |                                  |                         |                                                                                         |                             |                        |                                                         |                                                        |                                                         | narketi 8/12/2021 12:40 P                                     |             |              |            |                                     |      |  |
|                              |                                  |                         |                                                                                         |                             |                        |                                                         |                                                        | Communicate Inform                                      | ation S 6/12/2021 6:52 AN                                     | 4 Vivienn ≚ |              |            |                                     |      |  |
|                              |                                  |                         |                                                                                         |                             |                        |                                                         | Show emails                                            |                                                         |                                                               |             |              |            |                                     |      |  |
|                              |                                  |                         |                                                                                         |                             |                        |                                                         |                                                        | SHARE FILE(S) VIA SECU                                  | E LINK ATTACH 0 FILES                                         | CANCEL      |              |            |                                     |      |  |
|                              |                                  |                         |                                                                                         |                             |                        |                                                         |                                                        |                                                         | 7                                                             |             |              |            |                                     |      |  |
| tri) McMillan, C             | Colin   Me                       | cMillan, Anno -         | Sale - Dutton                                                                           | n, Grace - 21/02            | 14- VP - NSW -         | SALE - VP/VP                                            |                                                        | VIEW MATTER                                             | ATTACH                                                        | ND TO ×     |              |            |                                     |      |  |

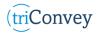

## How to add attachments or received emails to a matter from Outlook

- 1. Open the email once it has been received.
- 2. Type the client's name or matter number into the triConvey integration bar across the bottom.
- 3. Select the correct matter from the drop-down menu. NOTE: A pop-up will automatically select all email attachments.
- 4. Select or deselect the files you wish to attach and enter 'Attach' when ready. NOTE: All attachments and email will populate into the files of the matter card.

| Matter 306 : Important Info - Message (HTML)                                   |                                                                                                    |                             |                              |               |          | Search       |                |                       |      |                               | _                  |                            | × |
|--------------------------------------------------------------------------------|----------------------------------------------------------------------------------------------------|-----------------------------|------------------------------|---------------|----------|--------------|----------------|-----------------------|------|-------------------------------|--------------------|----------------------------|---|
| File Message Help Mimecast Acrobat                                             |                                                                                                    |                             |                              |               |          |              |                |                       |      |                               |                    |                            |   |
| ×<br>Delete<br>~                                                               | ←<br>Respond<br>~                                                                                                    | Share to<br>Teams<br>Teams  | Quick<br>Steps ~<br>Quick Is | Move<br>V     | Tags     | ې<br>Editing | Immersive<br>V | Translate<br>Language | Zoom | Send to<br>OneNote<br>OneNote | View<br>Salesforce | Viva<br>Insights<br>Add-in | ~ |
| Matter 306 : Important Info<br>Info<br>To Ebony Hudson Mon 23/05/2022 11:38 AM |                                                                                                    |                             |                              |               |          |              |                |                       |      |                               |                    |                            |   |
| Hi,<br>Please                                                                  | e attached ti                                                                                                    |                             |                              |               |          |              |                |                       |      | IVI                           | on 23/03/20        | 122 TT:38 AIV              |   |
| Thank                                                                          |                                                                                                    |                             |                              |               |          |              |                |                       |      |                               |                    |                            |   |
|                                                                                |                                                                                                    |                             |                              |               |          |              |                |                       |      |                               |                    |                            |   |
|                                                                                |                                                                                                    |                             |                              |               |          |              |                |                       |      |                               |                    |                            |   |
|                                                                                |                                                                                                    |                             |                              |               |          |              |                |                       |      |                               |                    |                            | 2 |
| (tri)                                                                          | john ada                                                                                                    |                             |                              |               |          |              |                |                       |      |                               |                    | BROWSE                     |   |
|                                                                                | <ul> <li>OPEN MATTERS (2)</li> <li>21/2021 - John Adams - Purchase - Paul Thomas   12 Jacobs Street, Glenelg SA<br/>Opened 4/11/2021</li> </ul> |                             |                              |               |          |              |                |                       |      |                               |                    |                            |   |
|                                                                                |                                                                                                    | ) - John Adar<br>/10/2021 📒 |                              | artment 5, 55 | Hawsburg | y Avenue, F  | Prramatta NSW  |                       |      |                               |                    |                            |   |

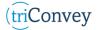